# APP-InfoCaccia

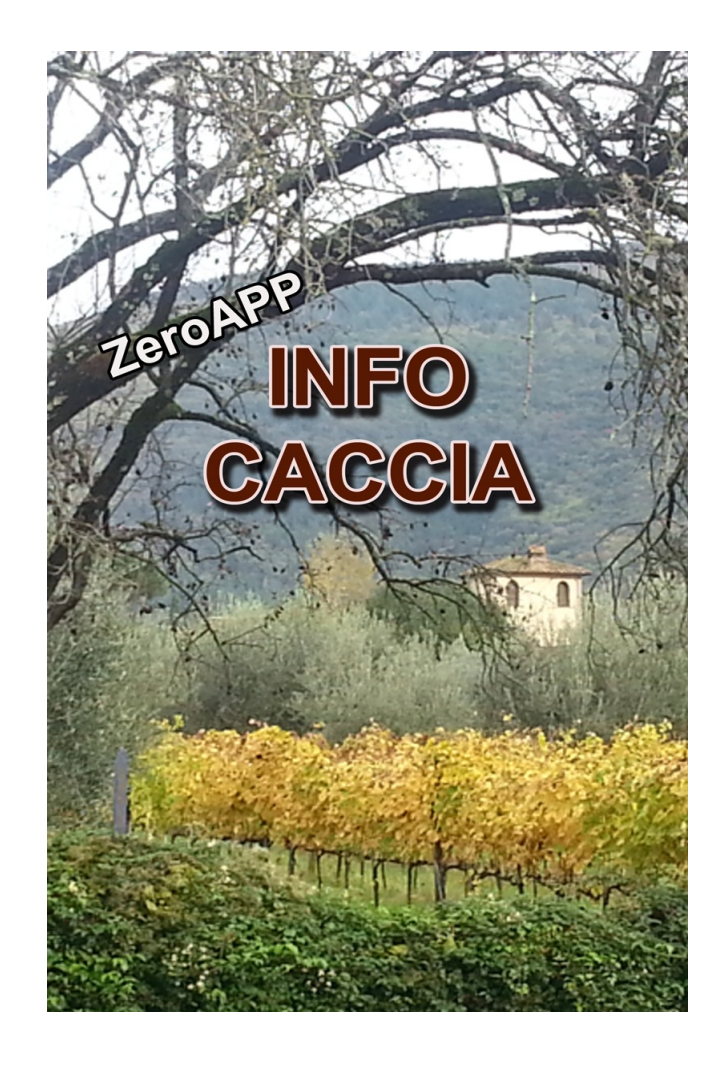

**Manuale d'uso** Vers. 2.2 aprile 2019

# **INDICE GENERALE**

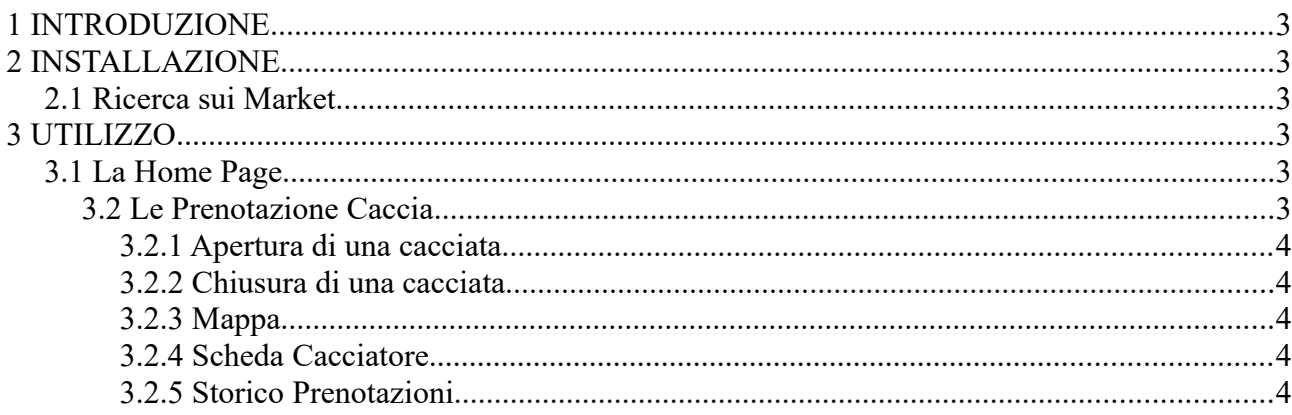

# **1 INTRODUZIONE**

Questa applicazione è progettata per smartphone e tablet ed è disponibile per i due sistemi operativi più diffusi, ovvero Android e iOS.

Chi installa questo applicativo sul proprio smartphone, può rimanere anonimo oppure ha la possibilità di registrarsi, fornendo i propri dati ed una email.

Una caratteristica fondamentale della APP e la possibilità di consultare le varie notizie e pagine, anche in assenza di Internet.

# **2 INSTALLAZIONE**

### *2.1 Ricerca sui Market*

Per scaricare questa applicazione occorre ricercare il nome "*Info Caccia*" sui market di Android e iOS.

Una volta terminata l'installazione sul proprio telefono, la APP è già pronta per essere utilizzata….gli unici dati richiesti sono **l'area di interesse** per ricevere le notizie solo dall'ATC di nostro interesse e **cod. fiscale e cod. cacciatore** per utilizzare l'applicazione nelle prenotazioni di caccia.

# **3 UTILIZZO**

# *3.1 La Home Page*

La home-page della APP mostra, in ordine di data di pubblicazione, le notizie inserite all'interno di un archivio web.

**N.B. Le notizie sono disponibili anche in assenza di internet.**

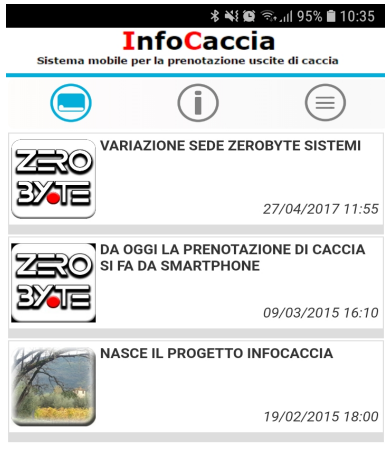

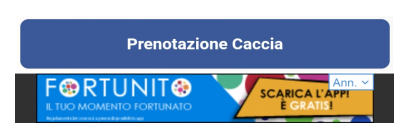

# **3.2 Le Prenotazione Caccia**

Cliccando su questo pulsante, si accede ad una pagina dove poter inserire **cod. fiscale** e **cod. cacciatore** ed essere così riconosciuti dal sistema come iscritti al proprio ATC (nella SELEZIONE AMBITO compariranno tutti gli ATC a cui un cacciatore è iscritto).

Il tasto **RESET** (in alto a destra) serve per cancellare i codici inseriti in modo da poterli reinserire.

#### *3.2.1 Apertura di una cacciata*

**CACCIA SINGOLA =** Per aprire una cacciata seguire le seguenti istruzioni:

gestione caccia singola → nuova prenotazione → data e ora apertura → *qui il sistema fa un primo controllo e propone al cacciatore solo le cacciate a cui può accedere* → scelta cacciata → scelta distretto → scelta zona (o altana) → PRENOTA → *qui il sistema fa un secondo controllo e blocca la richiesta se il cacciatore non può prenotare nella altana scelta* → *eventuale scelta ospite* (solo il prenotante / prenotante + ospite / solo ospite) *con eventuale inserimento cod. cacciatore ospite* → **prenotazione effettuata**

**CACCIA A SQUADRE =** Per aprire una cacciata seguire le seguenti istruzioni:

gestione caccia a squadre → nuova prenotazione → data e ora apertura → *qui il sistema fa un controllo e fa proseguire il cacciatore solo se può effettuare la prenotazione* → scelta cacciata → scelta zona → numero cacciatori e numero ospiti di inizio battuta di caccia → PRENOTA → **prenotazione effettuata**

#### *3.2.2 Chiusura di una cacciata*

**CACCIA SINGOLA =** Per chiudere una cacciata seguire le seguenti istruzioni: gestione caccia singola → chiudi prenotazione → ora chiusura → colpi sparati → capi abbattuti S/N → *in caso di capi abbattuti il sistema chiede sesso e fascetta di ogni capo abbattuto (solo delle specie cacciabili)* → CHIUDI PRENOTAZIONE → **prenotazione chiusa**

**CACCIA A SQUADRE =** Per chiudere una cacciata seguire le seguenti istruzioni: gestione caccia a squadre → chiudi prenotazione → ora chiusura → numero cacciatori e numero ospiti di fine battuta di caccia → capi abbattuti S/N → *in caso di capi abbattuti il sistema chiede sesso e fascetta di ogni capo abbattuto* → CHIUDI PRENOTAZIONE → **prenotazione chiusa**

#### *3.2.3 Mappa*

Viene visualizzata una mappa satellitare con la possibilità di sovrapporre aree tematiche a scelta (selezionandole da un menu che si può aprire cliccando il pulsante in alto a sinistra della videata cartografica).

#### *3.2.4 Scheda Cacciatore*

All'interno di questa scheda sono contenuti i principali riferimenti del cacciatore (dati anagrafici, codice fiscale e codice cacciatore), le iscrizioni presso il proprio ATC di riferimento (suddivise per anno venatorio) e le fascette che gli sono state assegnate (sia quelle valide ancora in suo possesso che quelle già utilizzate).

#### *3.2.5 Storico Prenotazioni*

All'interno di questa scheda sono consultabili (suddivisi per anno venatorio) i dati registrati in archivio relativi alle proprie uscite (data e ora uscita, distretto e area prenotati, specie cacciata ed eventuali abbattimenti).